# **Wpisy wprowadzane ręcznie**

W trakcie procedury wprowadzania wpisów ręcznych można używać przycisku E aby cofać się do poprzedniego wyboru, albo w tył w menu wyświetlania przed

potwierdzeniem.

Włożyć kartę kierowcy i odczekać 1. do momentu gdy tachograf wykona przetwarzanie danych karty kierowcy. Na wyświetlaczu pokazane są: nazwisko właściciela karty, data i godzina ostatniego wyjęcia karty i czas lokalny/przesunięcie względem czasu UTC.

2. Kontynuować Odpocz. do teraz? TAK lub *NO*. Uwaga: Po upłynięciu czasu przeterminowania (1 lub 20 minut) nie będzie już możliwe wprowadzanie wpisów ręcznych.

### **Odpocz. do teraz? TAK**

 Karta kierowcy została wyciągnięta na koniec ostatniego dnia *Scenariusz:* . roboczego i wstawiona wraz z rozpoczęciem się nowego dnia roboczego . *TAK* Potwierdzić poprzez 1.

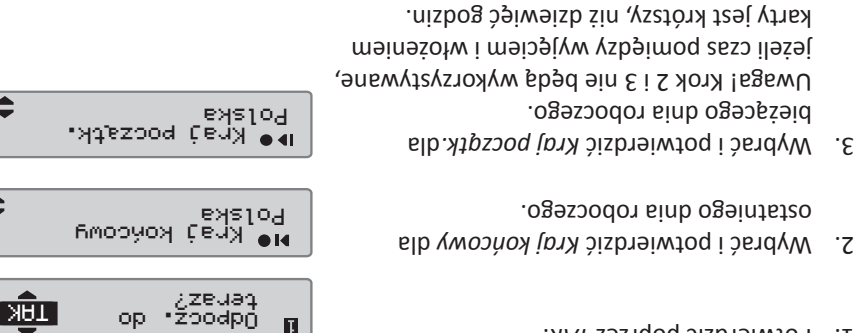

 $\blacksquare$ 

Asidmر<br>pemoxinupAm

Asidmر<br>Popusierdzić

Gp Exec<br>Gp Emoiog

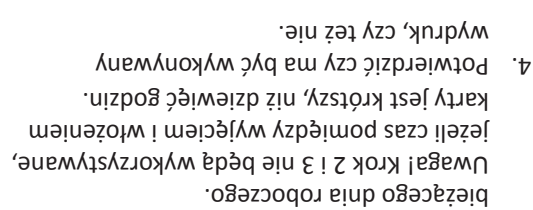

- 5. Wybrać i botwierdzić *A*M aby potwierdzić wbisy, lub *NIE* aby skasować lub
- zmodyfikować wpisy.
- Teraz jesteś gotowy do jazdy. 6.

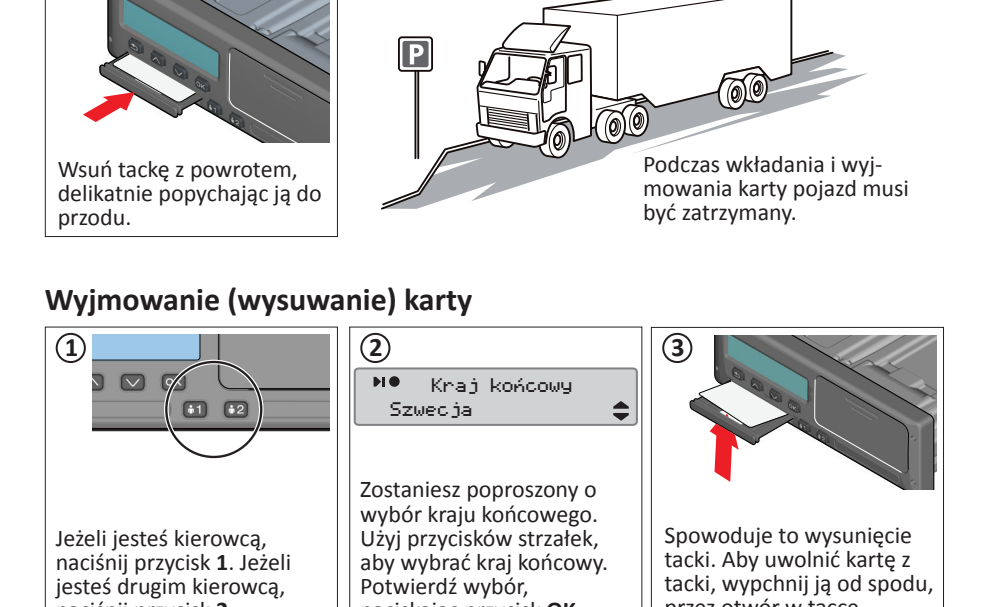

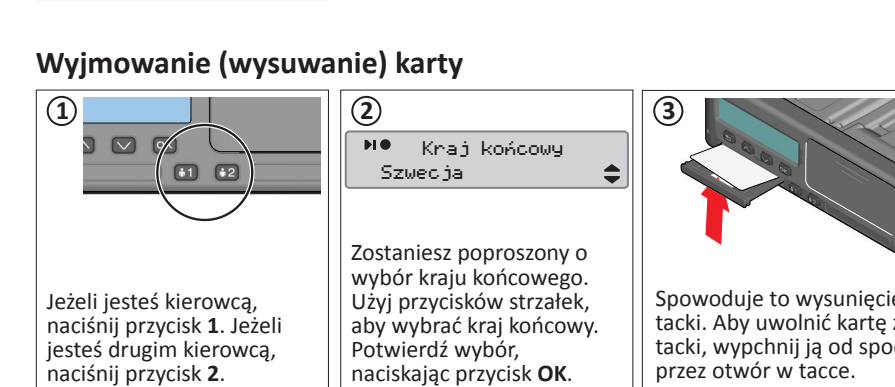

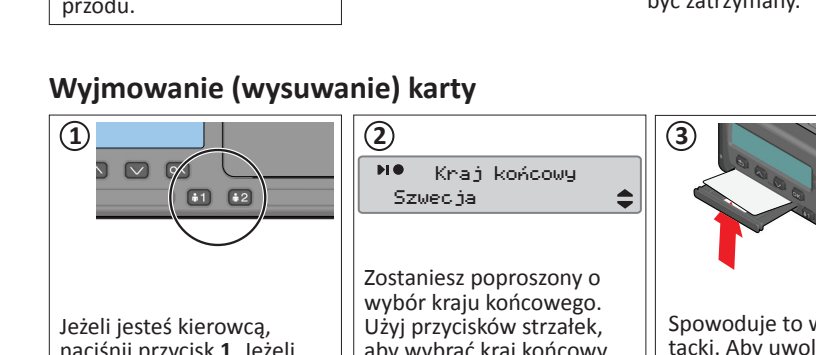

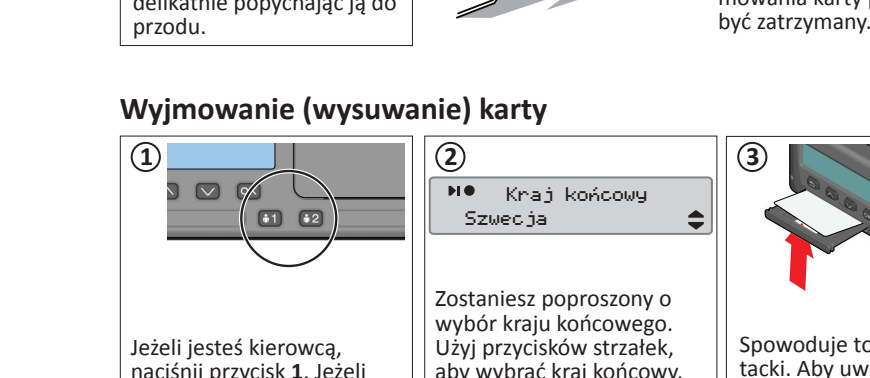

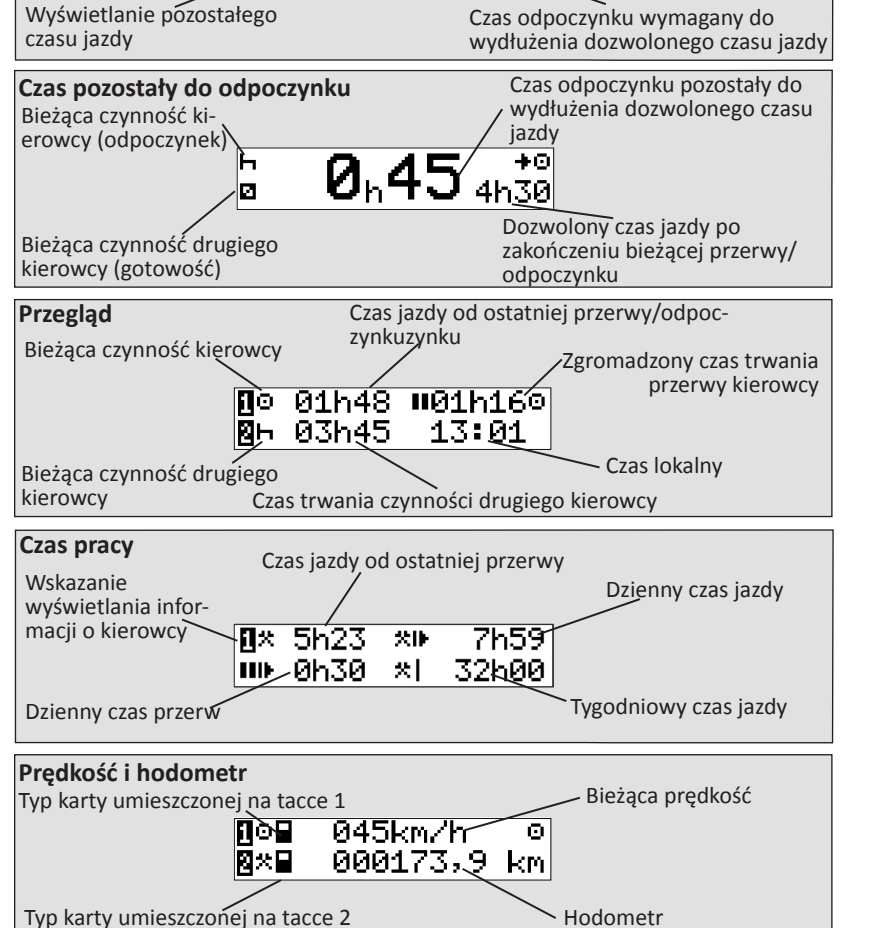

Aby przewinąć menu w górę lub w dół w celu wyboru jednego z poniższych ekranów, użyj przycisku **D** lub **D**. Aby uzyskać więcej informacji na temat ekranów kierowcy, odwiedź stronę internetową www.SE5000.com.

Następna czynność (rozpoczęcie codziennego odpoczynku)

### SE5000-8.1, 105010P/01R01 PL

Wszystkie szczegóły dotyczące funkcjonalności SE5000-8.1 można znaleźć w Podręczniku Kierowcy & Przedsiębiorstwa, lub na stronie www.

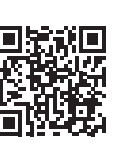

W tym przykładzie nie trzeba niczego

**Odpocz. do teraz? NIE**

1. Wybrać i potwierdzić NIF.

włożyłeś kartę.

. *TAK* pomocą

karty.

czynność.

 Przybyłeś o 15:23, 23/11 i wyjąłeś *Scenariusz* kartę. Wykonywałeś inne prace do 17:00 i odpoczywałeś do 20:37, 23/11, kiedy ponownie

Potwierdź ręczne dodanie pozycji za 2.

Zostanie z kolei wyświetlone. Pokazywane 3. są data i czas lokalny dla ostatniego wyjęcia

Dostosować i potwierdzić datę zakończenia czynności (23/11). Czas domyślnie jest

Dostosować i potwierdzić czas (godzina i minuta), do którego zakończyła się

. *Praca* Wybrać i potwierdzić czynność 4.

ustawiony dla włożenia karty.

5. Zostanie z kolei wyświetlone.

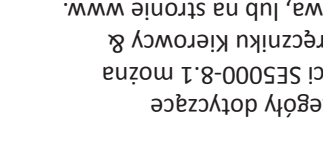

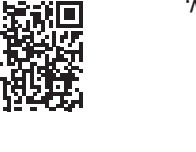

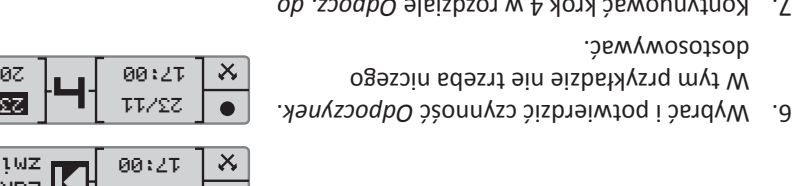

23/11 15:23

23/11 00<sup>:</sup> $\angle$ 1

zewap.<br>op zoodpocz

ciogouu6zo.<br>Mbisaę

23/11 20:37

<u>EĪN</u>

<u>Taki</u>

Zakoń. zmianę

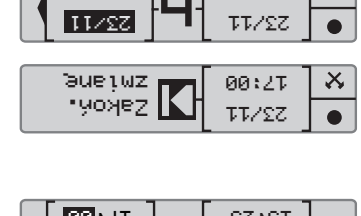

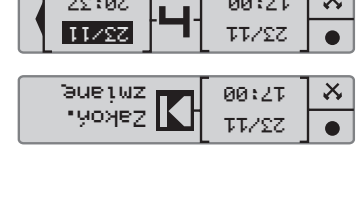

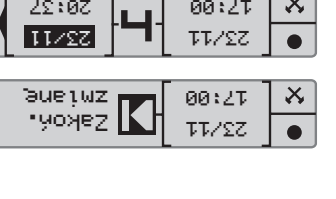

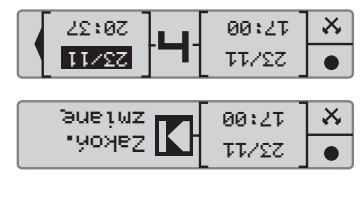

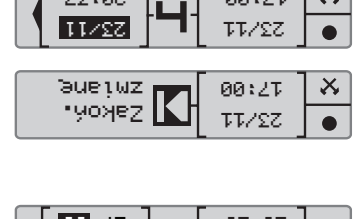

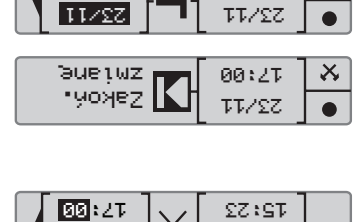

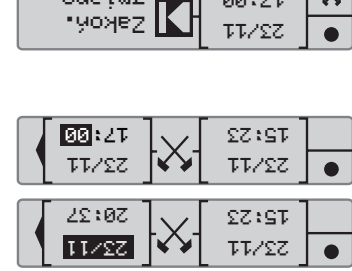

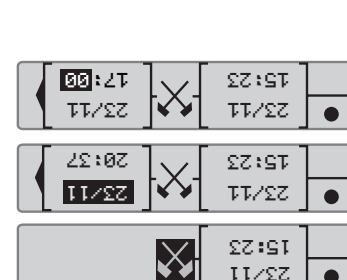

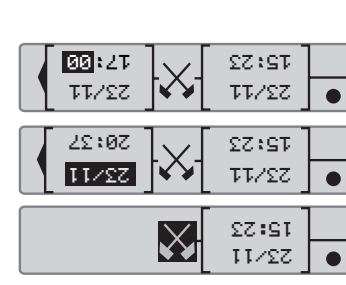

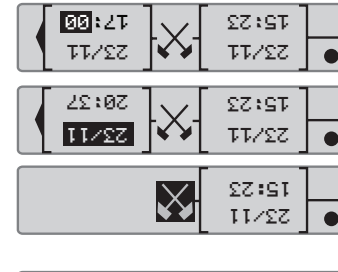

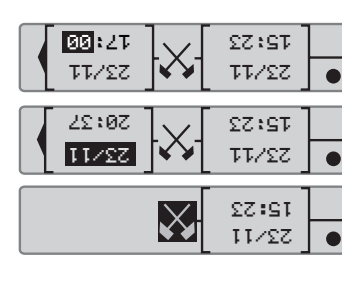

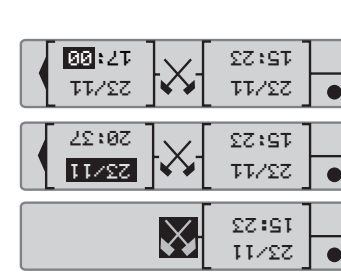

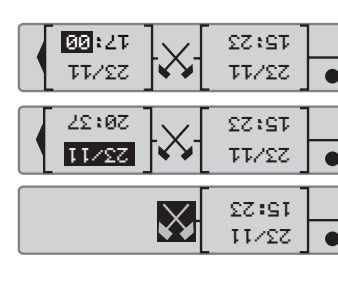

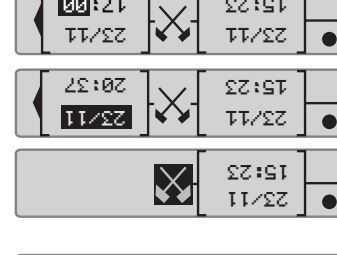

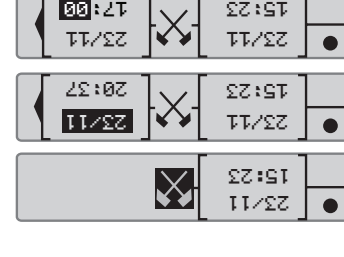

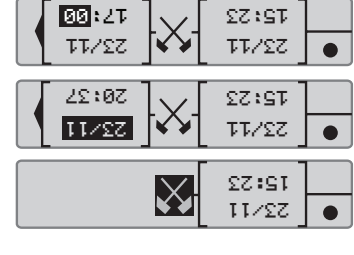

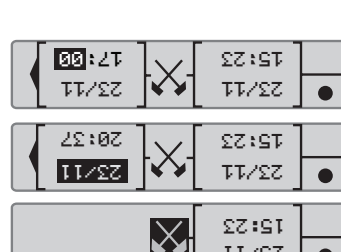

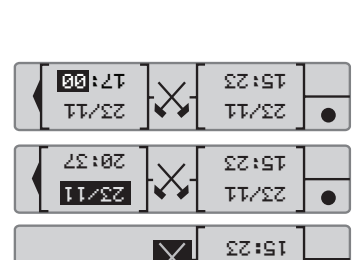

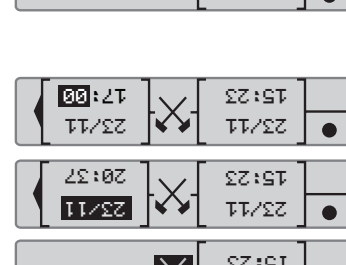

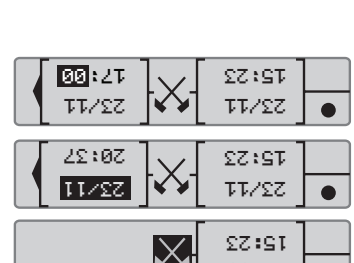

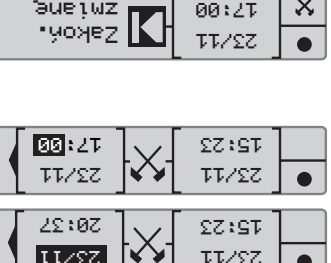

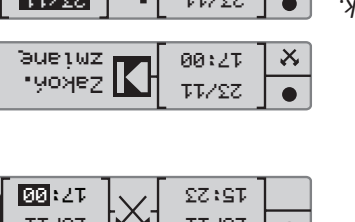

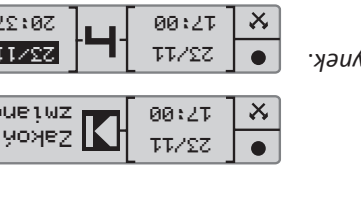

23/11 15:23

 $\bullet$ 

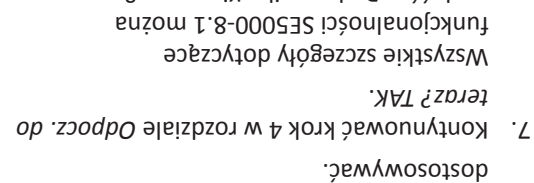

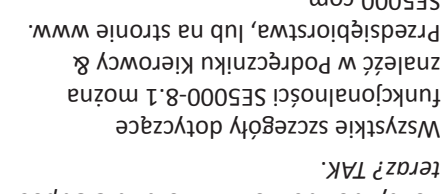

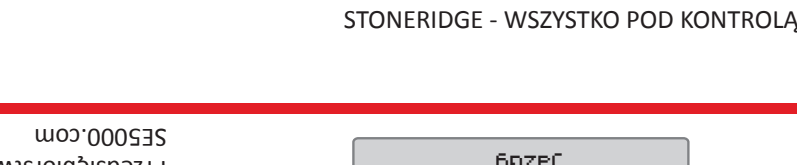

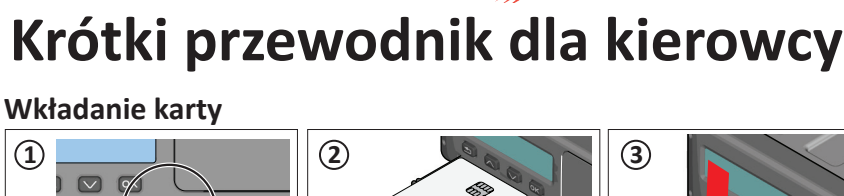

1 2 3 przycisk oznaczony cyfrą **1**

Umieść kartę na tacce w taki sposób, aby układ scalony był skierowany ku górze.

kartę. Jeżeli jesteś drugim (zaposób, aby układ scalony z Wciśnij kartę w przeznac-<br>kierowcą, naciśnij przycisk 2. Wakierowany ku górze. Zapow na nią otwór w tacce

**1**

Naciśnij i przytrzymaj (o ile jesteś kierowcą), aż wysunięta zostanie tacka na kartę. Jeżeli jesteś drugim

 $11$   $12$ 

**4**

**DREL** 

**EIN** 

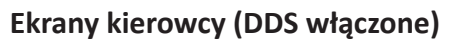

Czas jazdy pozostały do następnej

**Pozostały czas jazdy**

czynności

Stoneridge | SE5000-8.1

zony na nią otwór w tacce.

15:23 22/11 2010 UTC+01h000 15:23 22/11 2010

Witamy Kowalski

yooñm alu≄e4sO ∡≡

## **Zmiana rolki papieru**

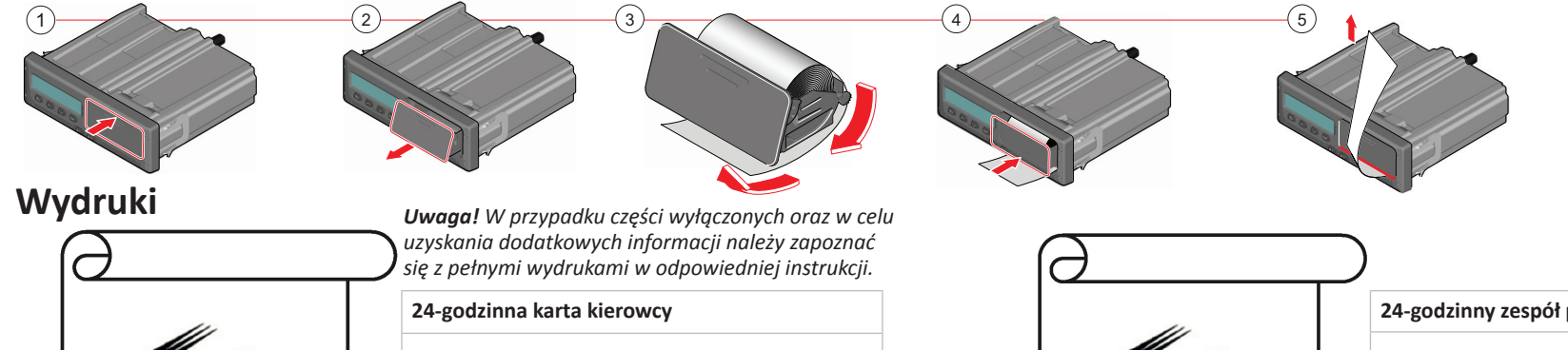

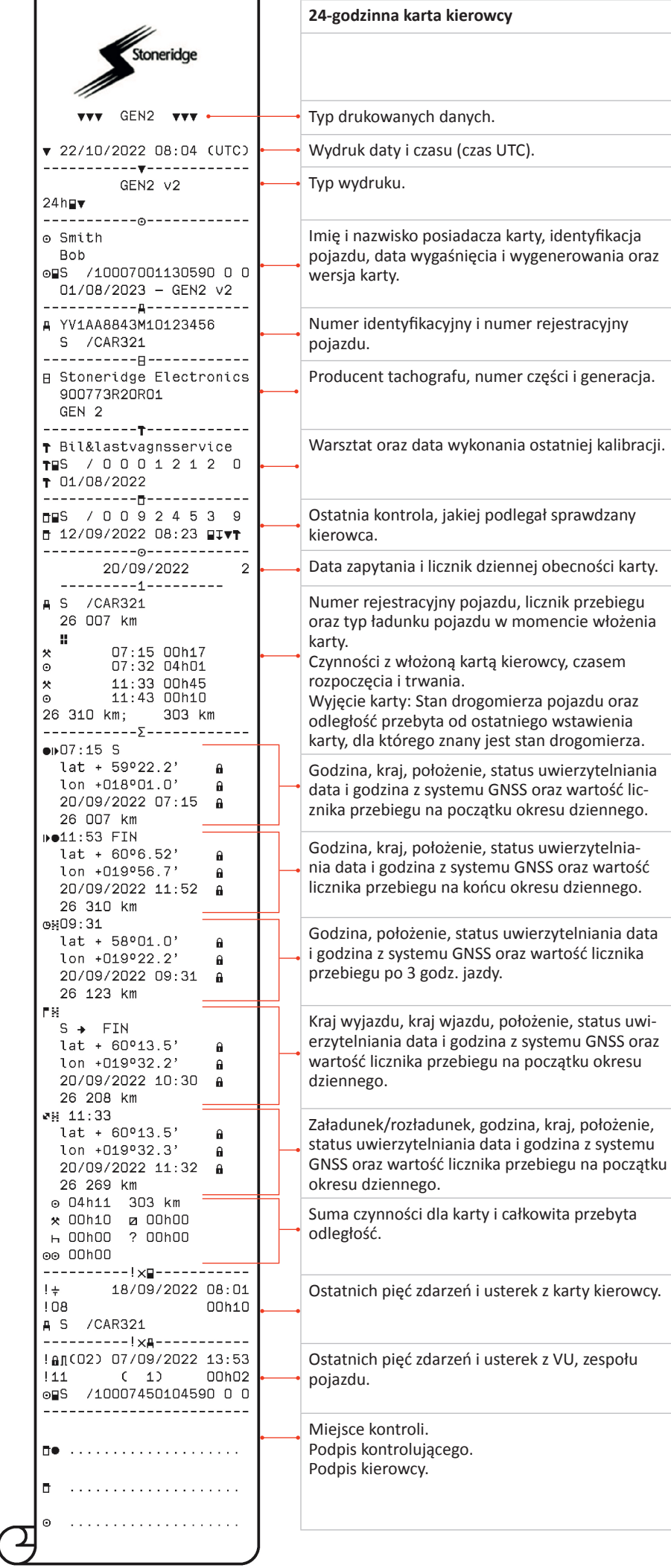

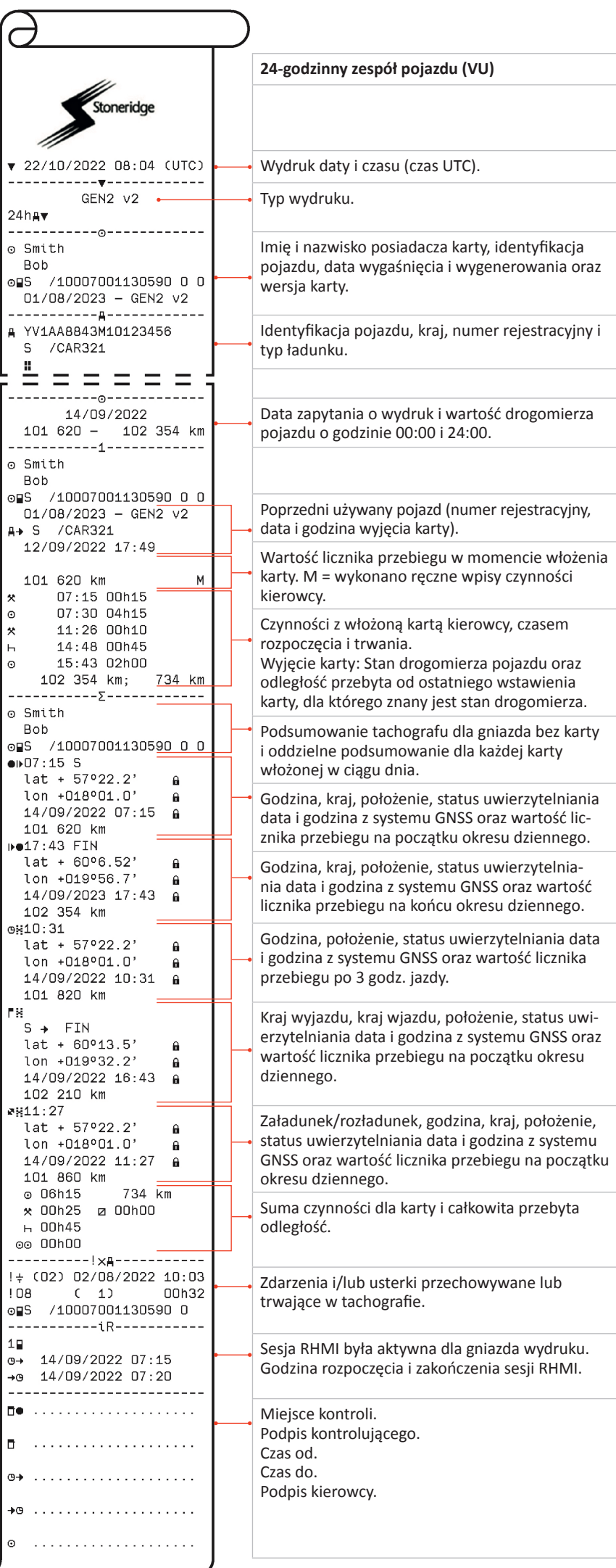